# 电子表格单元格鼠标提示

```
提示:本文档的示例代码仅适用于本文档中的示例报表/场景。若实际报表/场景与示例代码无法完全适配(如使用功能不一致,或多个宏代码冲突
Δ
  等),需根据实际需求开发代码。
```
## 示例说明

电子表格的单元格中默认是没有鼠标提示的,若是需要在子表格的单元格上添加鼠标提示,需求通过宏实现,效果如下:

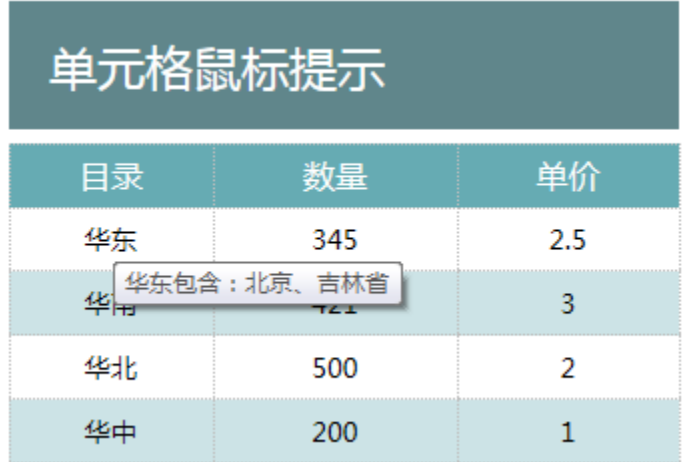

### 版本及客户端说明

1.smartbi版本:最新版本

2.客户端:PC

3.浏览器:IE、谷歌浏览器(Chrome)、火狐浏览器(Firefox)

## 设置方法

1、首先在[电子表格设计器](https://history.wiki.smartbi.com.cn/pages/viewpage.action?pageId=6291555)(Microsoft Office Excel)中,创建电子表格报表。

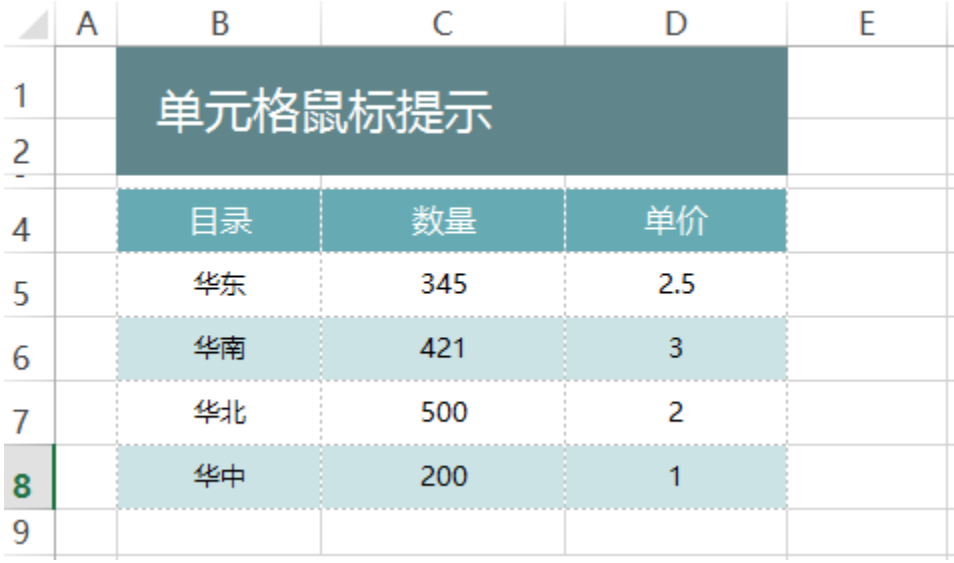

2、在浏览器的资源定制节点下,选中电子表格,右键选择 编辑宏 进入报表宏界面。

3、在报表宏界面新建客户端模块。在弹出的新建模块对话框中,选择对象为spreadSheetReport、事件为onRender、并把下面宏代码复制到代码编 辑区域。

#### 宏类型

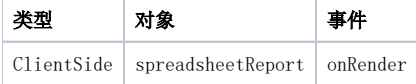

### 宏代码

#### 宏代码

```
function main(spreadsheetReport) {
   for (var i = 4; i < 8; i++) {
         var cell = spreadsheetReport.getCell(i, 1);//B
         //title
        if (cell.innerText == '') cell.title = "";
        if (cell.innerText == '') cell.title = "";
        if (cell.innerText == '') cell.title = "";
        if (cell.innerText == '') cell.title = "";
     }
}
```
# 关键对象总结

- 获取电子表格单元格:spreadsheetReport.getCell(i, 11);
- 设置电子表格提示内容: cell.title ;

# 资源下载

报表资源:[单元格鼠标提示migrate.xml\(](https://history.wiki.smartbi.com.cn/download/attachments/35751117/%E5%8D%95%E5%85%83%E6%A0%BC%E9%BC%A0%E6%A0%87%E6%8F%90%E7%A4%BAmigrate.xml?version=1&modificationDate=1466060354000&api=v2)该资源基于内置的northwind数据库实现)

#### 更多

#### 一、使用DIV方式

使用上述的方式,在谷歌浏览器上,有时候鼠标提示悬浮的时间较多,并且效果也不够好。可以采用增加浮动div的方式来显示。

#### 宏类型

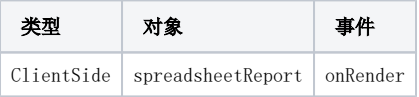

#### 宏代码

```
function main(spreadsheetReport) {
    jsloader.resolve("thirdparty.jquery.jquery", true);
   var tip1 = " ";
    var cell1 = spreadsheetReport.getCell("B5"); //:D6
    var div1 = createDiv(cell1, tip1);
   var tip2 = " ";
    var cell2 = spreadsheetReport.getCell("B6");
    var div2 = createDiv(cell2, tip2);
   var tip3 = " ";
    var cell3 = spreadsheetReport.getCell("B7");
    var div3 = createDiv(cell3, tip3);
   var tip4 = " ";
    var cell4 = spreadsheetReport.getCell("B8");
    var div4 = createDiv(cell4, tip4);
}
//div
function createDiv(cell, tip) {
    var div = document.createElement("div");
    div.style.position = "absolute";
    div.style.border = "1px solid #C4E1FF";
    div.style.padding = "10px";
    div.style.backgroundColor = "#fff";
    div.style.textAlign = 'left';
    div.innerHTML = tip;
    $(cell).mousemove(function(event) {
        setDIV(event, true, cell, div);
    });
    $(cell).mouseleave(function(event) {
        setDIV(event, false, cell, div);
    });
}
function setDIV(e, show, cell, div) {
    if (show) {
                   cell.appendChild(div);
        var x = e.clientX || e.layerX;
         var y = e.clientY || e.layerY;
                   if (this.sheetWidth - x < div.offsetWidth && x > div.offsetWidth) {
            x = x - div.offsetWidth - 3;
         } else {
           x = x + 6;
 }
         if (this.sheetHeight - y < div.offsetHeight && y > div.offsetHeight) {
            y = y - div.offsetHeight;
         }
        div.style.top = y + "px"; // ydiv.style.left = x + 10 + "px"; // x } else {
        cell.removeChild(div);
     }
}
```
#### 二、多个Sheet显示鼠标提示

如果报表中存在多个sheet,并且每个sheet都有单元格需要显示鼠标提示。可参考下面的宏示例 报表设计界面如下: sheet1

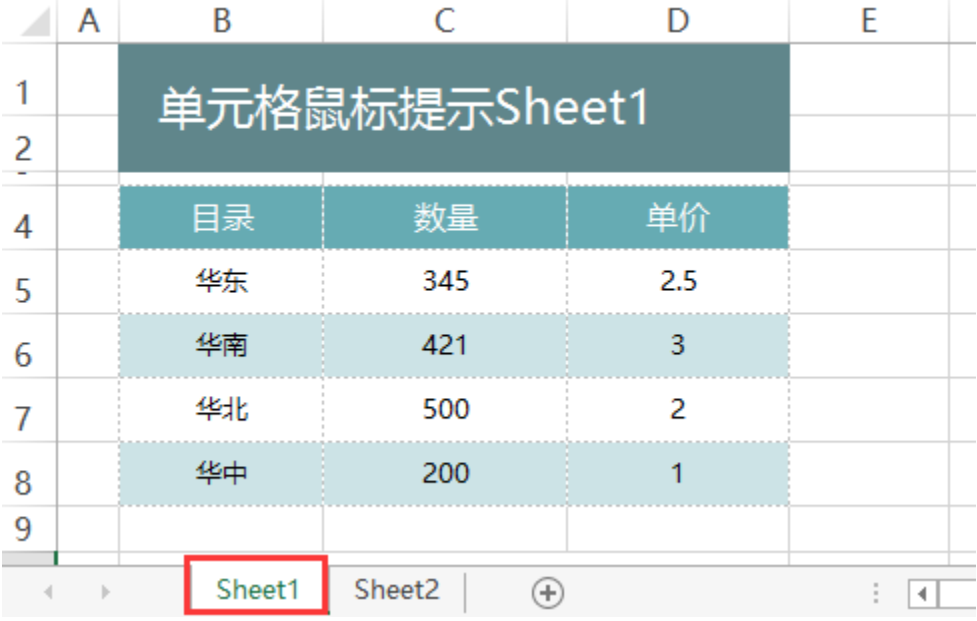

#### sheet2

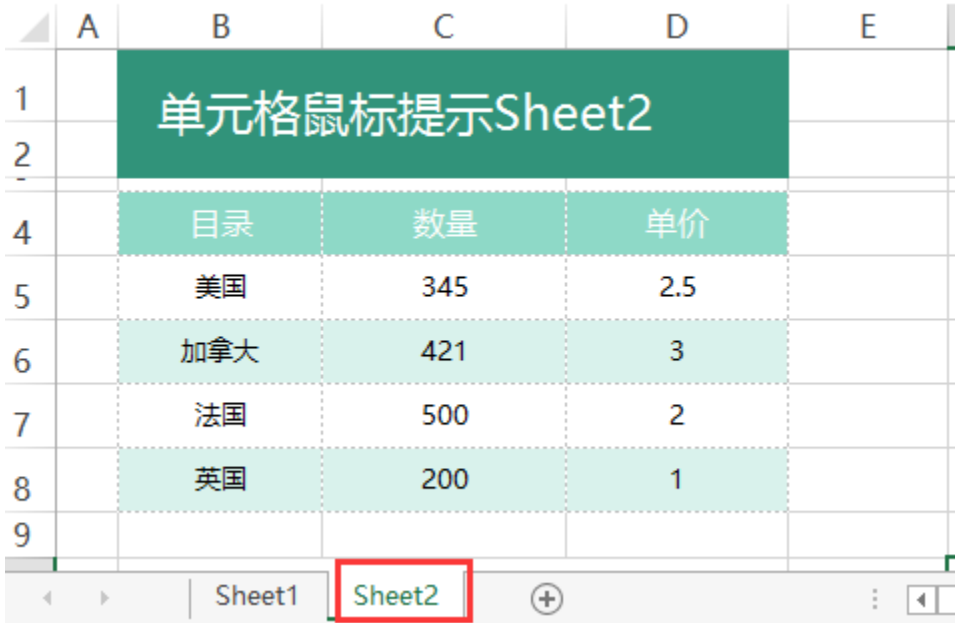

#### 宏类型

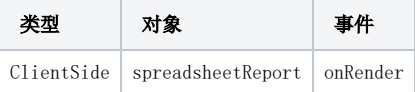

# 宏代码

```
function main(spreadsheetReport) {
     jsloader.resolve("thirdparty.jquery.jquery", true);
    var currentSheetName = spreadsheetReport.sheetNames[spreadsheetReport.currentSheetIndex]; //sheet
     //sheet
    if (currentSheetName == "Sheet1") {
        var tip = "sheet1";
        var cell = spreadsheetReport.getCell("B5"); //:D6
         var div = createDiv(cell, tip);
     } else if (currentSheetName == "Sheet2") {
        var tip = "sheet2";
        var cell = spreadsheetReport.getCell("B5"); //:D6
        var div = createDiv(cell, tip);
     }
}
//div
function createDiv(cell, tip) {
    var div = document.createElement("div");
    div.style.position = "absolute";
    div.style.border = "1px solid #C4E1FF";
    div.style.padding = "10px";
    div.style.backgroundColor = "#fff";
    div.style.textAlign = 'left';
    div.innerHTML = tip;
    $(cell).mousemove(function(event) {
       setDIV(event, true, cell, div);
    });
    $(cell).mouseleave(function(event) {
        setDIV(event, false, cell, div);
    });
}
function setDIV(e, show, cell, div) {
    if (show) {
        var x = e.clientX || e.layerX;
        var y = e.clientY || e.layerY;
       div.style.top = y + "px"; // ydiv.style.left = x + 10 + "px"; // x
        cell.appendChild(div);
     } else {
        cell.removeChild(div);
     }
}
```